よつば会講演会 オンラインでの参加の方へ

時下ますますご清祥のこととお慶び申し上げます。

今年度のよつば会講演会は、会場参加に加え Web オンライン参加が可能な「ハイブリット開催」 とさせていただきます。オンラインでの参加には Web 会議アプリケーション「Zoom」を使用いたし ます(1時間当たりのパケット通信量は 400~600MB 程度です)。

以下に当日までにご準備いただくこと、当日講演会への参加の方法について説明しておりますので、 よくお読みになってご参加ください。

- 1.当日までにご準備いただくこと
- 1)オンライン環境にあるパソコン、タブレット端末、スマートフォンが使用できますのでいずれか をご準備ください。
- 2)当日使用する機器に ZOOM アプリをダウンロードして下さい。以下の URL からダウンロードで きます。

◆PC の場合

[https://zoom.us/download#client\\_4meeting](https://zoom.us/download#client_4meeting)

ミーティング用 Zoom クライアントをダウンロードしてください(すでにアプリを使用しておられ る方は、最新版のアプリかを確認し最新版でなければ更新をお願いします。

(※セキュリティ保護のため、パソコンの OS・ウィルスソフトは定期的に更新され、最新の状態に しておいてください)

◆スマートフォン・タブレット端末の場合

それぞれのアプリストアで ZOOM と検索し、「ZOOM Cloud Meetings」というアプリをダウン ロードしてください。

- (※ゲストとして web 会議に参加するだけの場合にはアカウントの取得は任意で、アカウント登録 がなくても利用ができます)
- 3) ZOOM の利用が初めての方は音声のチェックをお願いいたします。

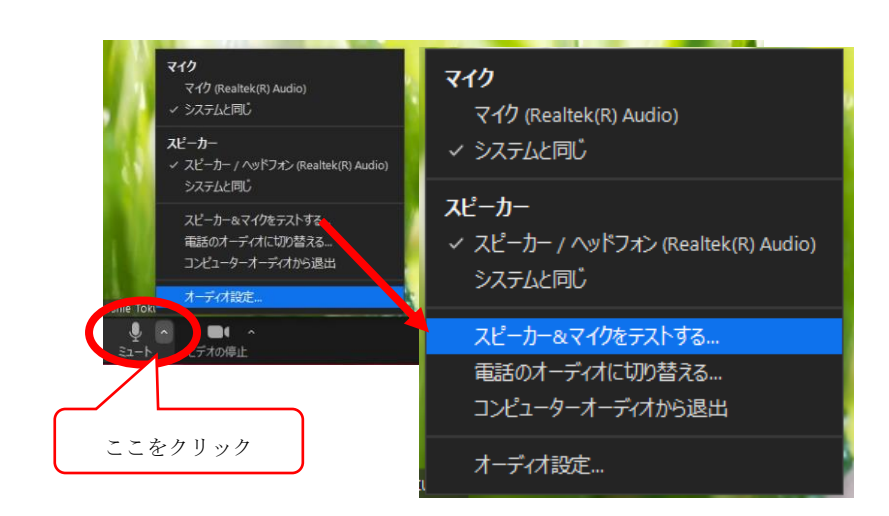

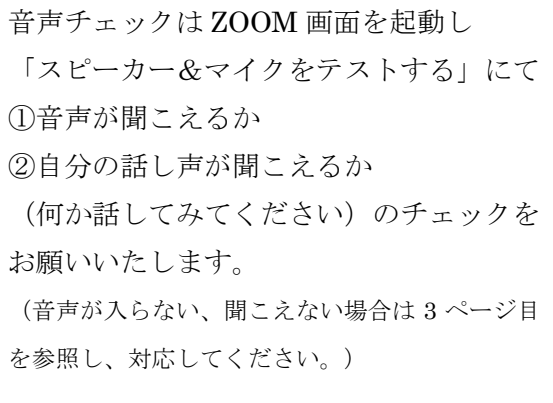

- 2.当日、講演会への参加方法
	- 1)よつば会講演会のお知らせ(往復はがき)に記されている Zoom ID(ミーティング ID・パス コード)をお手元にご準備ください。

※入試説明会のセキュリティ保護のため、参加者ご本人以外には知らせないでください。

- 2)パソコンやスマートフォン端末にダウンロードされた Zoom アプリを起動してください。
- 3) 「参加」→「ミーティング ID と名前」を入力→「パスワードを入力」していただくと

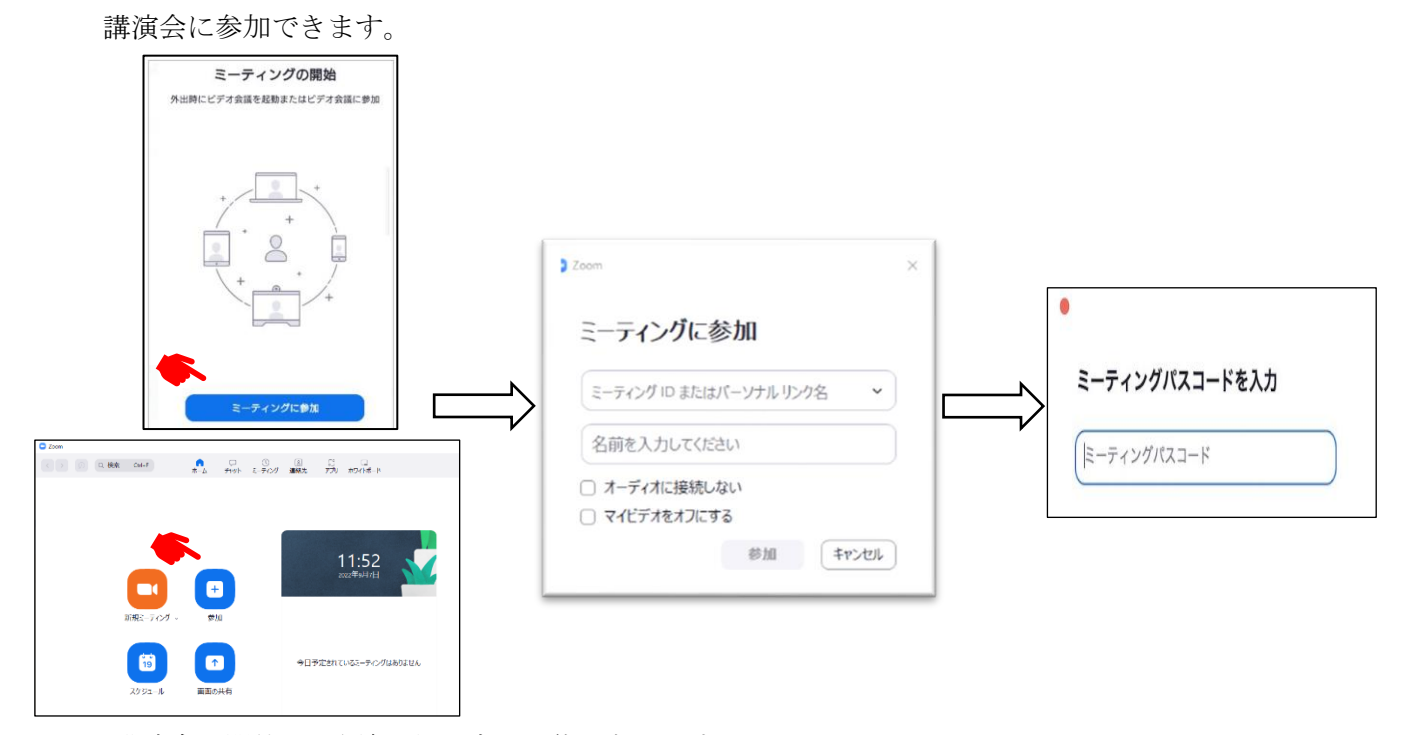

- ・講演会の開催 30 分前から入室が可能になります。
- ・入室した際に参加名がご自分の名前(漢字)であるかを下記の方法より確認をしてください。 また、お名前が違う場合も下記の方法より変更をお願いします。
- ・マイクは OFF にしていただけますようお願いいたします。

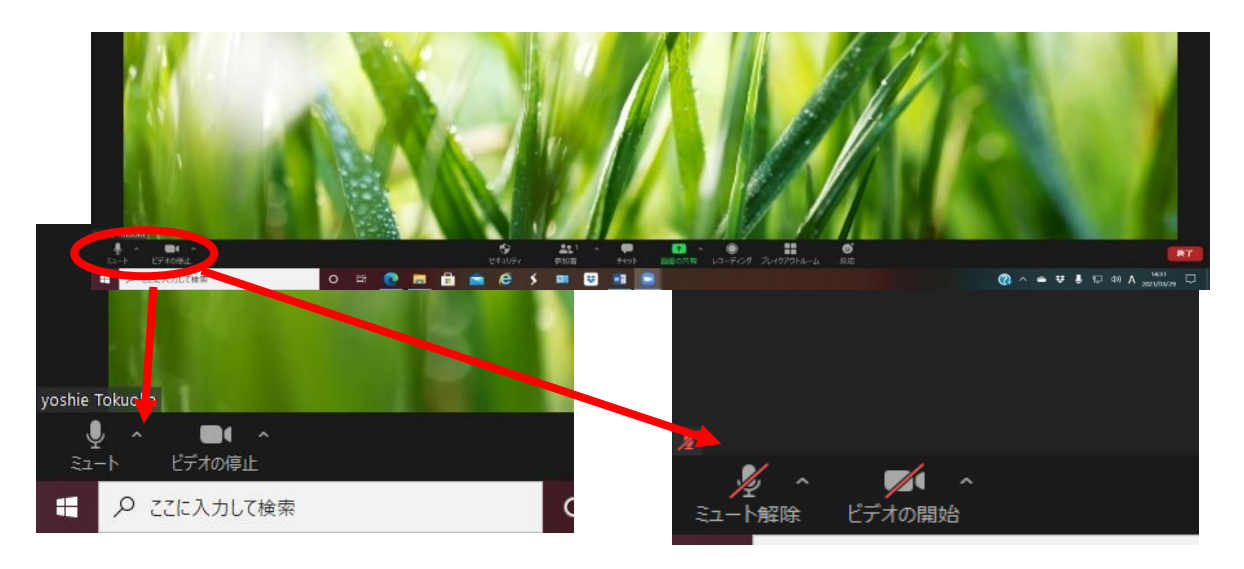

マイク・ビデオが ON の場合 ファイク・ビデオが OFF の場合 \*音声が聞こえない、自分の声が相手に聞こえない場合

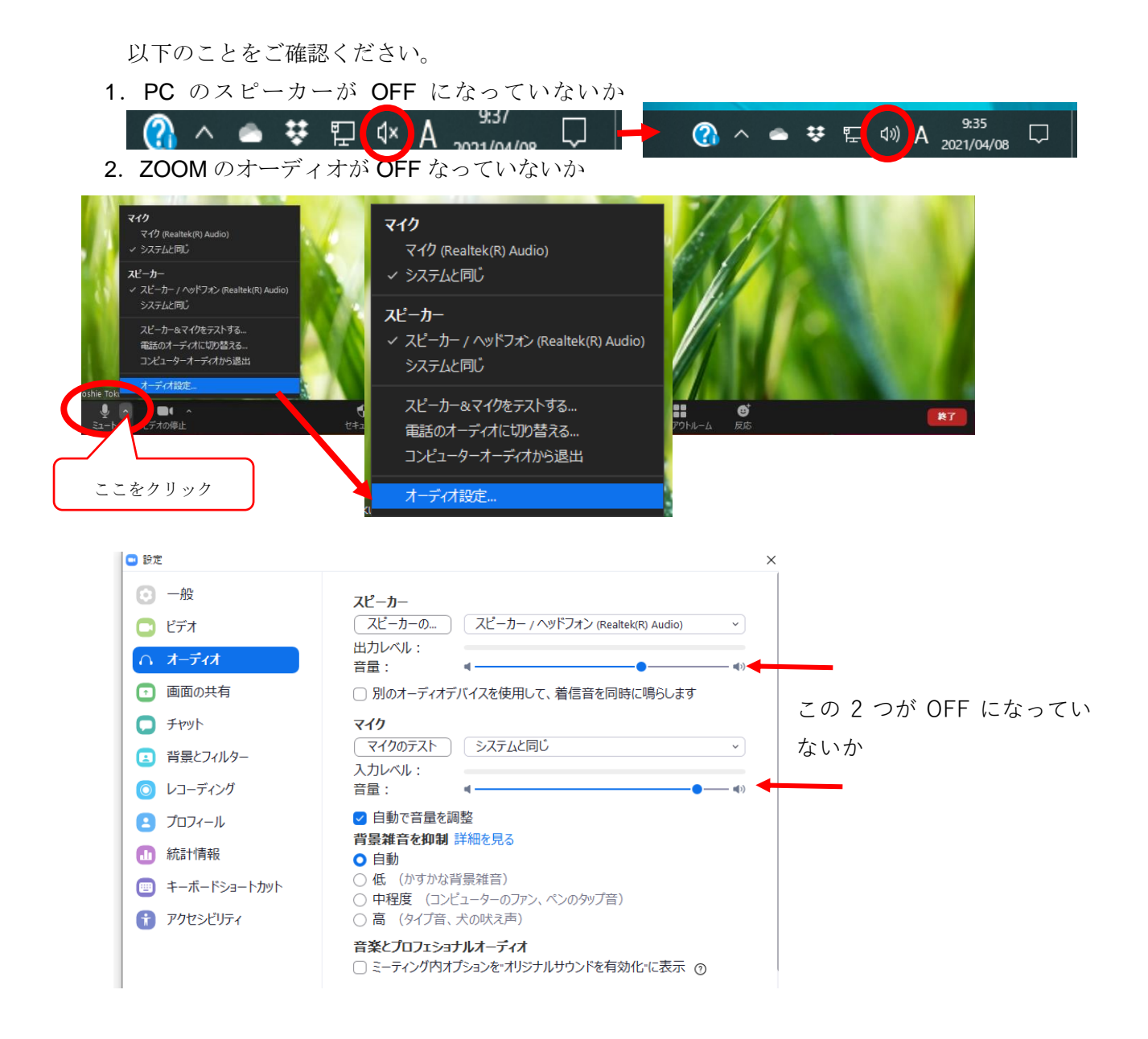

※当日、通信トラブルなどでお困りの場合は、

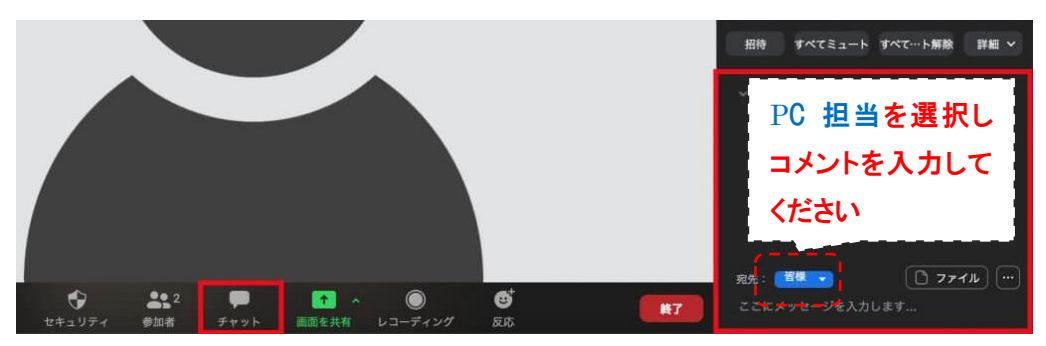

Zoom 機能のチャットにてご連絡ください。

当日のみ TEL よつば会 講演会 PC 担当 TEL:[06-6645-352](mailto:TEL：06-6645-3538)5